에 등록된 인터넷 언론사 수는 3,600개에 이르고 있으며, 지금도 그 수는 늘어나고 있는 추세입니다. 문제는 이렇게 셀 수 없을 만큼 많아진 언론사들 가운데 대다수가 기업들을 상대로 확인되지 않은 소문 등을 기사화해 포털에 올리겠다고 협박하거나, 포털에서 기 사를 빼주는 조건으로 돈과 광고를 뜯어내는 유사언론행위를 일삼고 있다는 점입니다. 언론중재위원회 제소와 같은 대응책이 있기 는 하지만 이미 기사가 확산되어버린 후의 상황이기 때문에 실익이 없는 상황입니다.

# 반론보도닷컴의 역할

반론보도닷컴은 이런 기업의 애로사항을 함께 공유함으로써 유사언론에 대응할 수 있는 사이트가 되고자 합니다. 유사언론의 자극적 기사에 노심초사하시는 홍 보 담당자 여러분, 어떻게 대응해야 할지 막막하셨나요? 이제 검색창에 '반론보도 닷컴'을 쳐보세요. 함께 해결해드리겠습니다.

쉽게 배누는 반론보도닷커 찰수법

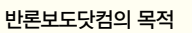

1. 기업과 경제에 대한 왜곡된 언론보도를 바로잡아 국민에게 올바른 정보 제공 2. 사이비언론 신고센터를 통해 언론의 힘을 악용하고 있는 유사언론 행위 근절

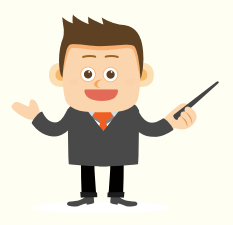

## 반론보도닷컴 활용

반론보도닷컴의 주요 메뉴로는 반론보도, 보도자료, 사이비신고, 그리고 뉴스&이슈가 있습니다. 먼저 반론보도 게재부터 살펴볼까요?

#### 1) 반론보도문 게재

반론보도 메뉴는 오보 또는 악의적 기사와 같은 불공정 기사에 대한 기업의 입장을 직접적으로 전 달할 수 있는 채널입니다. 반론보도 작성시에는 기업 상황에 맞춰 유형별로 활용하시기 바랍니다.

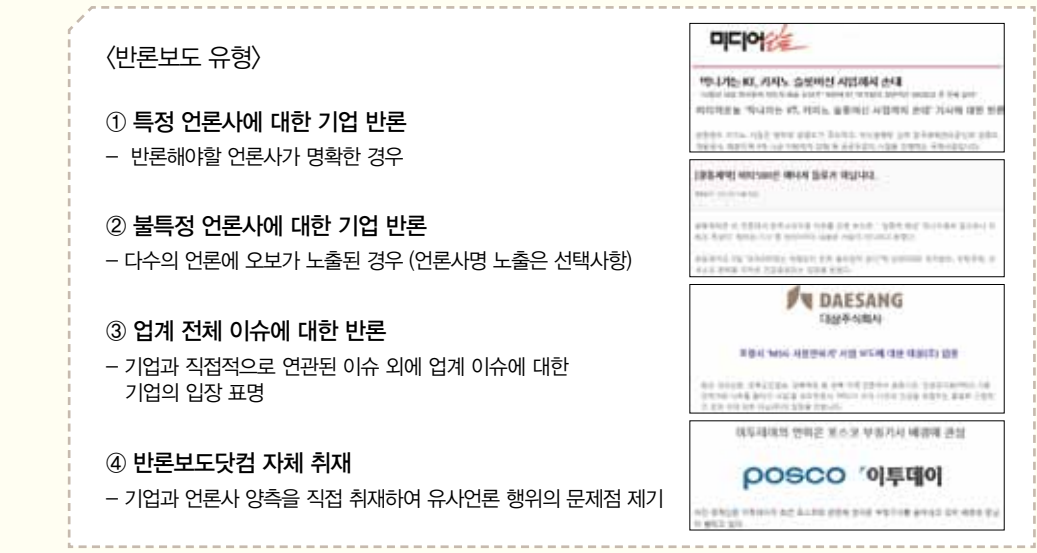

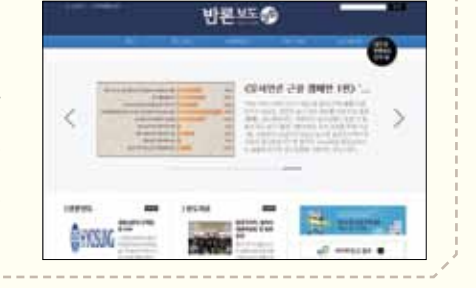

#### $(2)$  보도자료 게재

기업에서 일반 언론에 배포하는 사회공헌관련 보도자료에 fun 요소를 가미함으로 하여 기업의 메시지를 소비 자들에게 최대한 친근하게 전달할 수 있습니다.

#### 사이비 신고 (헬프라인)

유사언론으로 인한 기업 피해를 신고하는 온라인 사이비언론 신고센터입니다. 헬프라인에 신고하신 기업명 및 내용은 비공개이오니 안심하시고 이용하셔도 됩니다.

사이비언론으로 신고하실 유형은 크게 허위 및 음해성 보도와 광고·협찬 강요 행위로 나눌 수 있습니다.

#### <헬프라인 신고 유형>

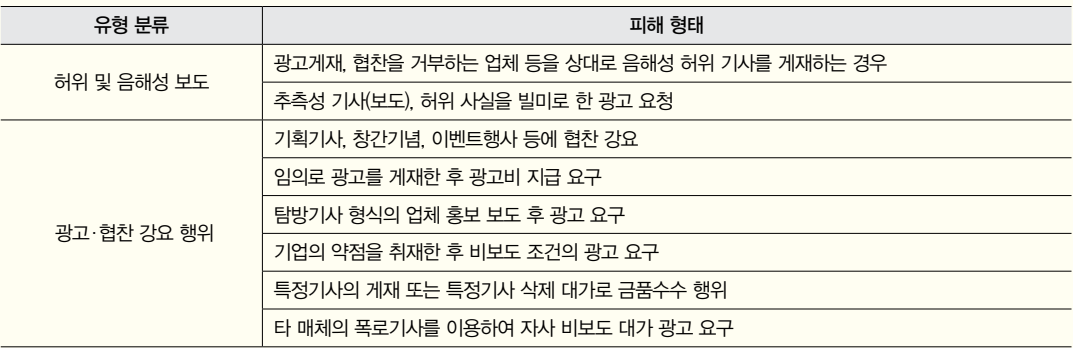

### 뉴스&이슈

방송, 광고 등 미디어 관련 주요 현안들을 분석, 제공합니다. 이외에도 실시간으로 회원들의 민원을 접수받고 상담할 수 있는 'Voice of AD' 메뉴를 신설할 계획입니다.

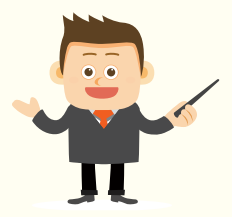

반론보도닷컴 단계별로 배워보기

어때요? 반론보도닷컴 메뉴에 대한 궁금증이 조금 풀리셨나요? 자. 그럼 지금부터 반론보도닷컴 이용방법에 대해 차근차근 배워볼까요?

### $(1)$  회원가입

- 반론보도닷컴을 이용하기 위해서는 먼저 회원가입부터 하셔야 합니다.
	- ➊ 좌측 상단의 회원가입을 클릭합니다.
	- ➋ 이용 목적에 따라 기업회원/일반회원 선택하신 후
	- ➌ 회원정보와 회사정보를 상세 입력합니다.
	- ➍ 마지막으로 webmaster@kaa.or.kr로 사업자등록증을 송부하시면 회원가입이 완료됩니다.

#### <회원 구분에 따른 메뉴 이용 가능 현황>

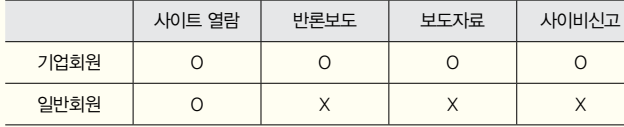

#### <회원 가입 절차>

 $\bigcirc$  회원가입 좌측 상단의 회원가입 클릭

➋ 기업회원/일반회원 선택  $\overline{\mathbf{v}}$ 1) 기업회원 : 반론,보도,사이비신고 메뉴 이용 가능 2) 일반회원 : 반론보도닷컴 열람 가능

 $\overline{\mathbf{v}}$ 

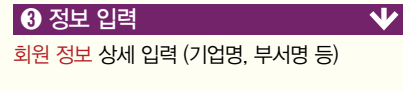

 $\overline{\textbf{0}}$  사업자등록증 제출 webmaster@kaa.or.kr로 사업자등록증 송부

## $(2)$  반론보도

회원가입이 완료되셨나요? 그럼 지금부터 반론보도 접수 프로세스에 대해 알아보겠습니다.

- ➊ 우선 상단에 위치한 접수메뉴의 '반론보도 접수'를 클릭합니다.
- ➋ 반론보도 접수양식이 보이시나요? 담당자는 반론문 작성과 함께 기업의 입장을 증명할 수 있는 자료를 함께 첨부하실 수 있습니다.
- ➌ 접수된 반론보도는 사무국 확인을 거쳐 게재가 되며

➍ 반론보도닷컴의 다양한 채널을 통해 반론보도가 확산됩니다.

<반론보도 접수양식>

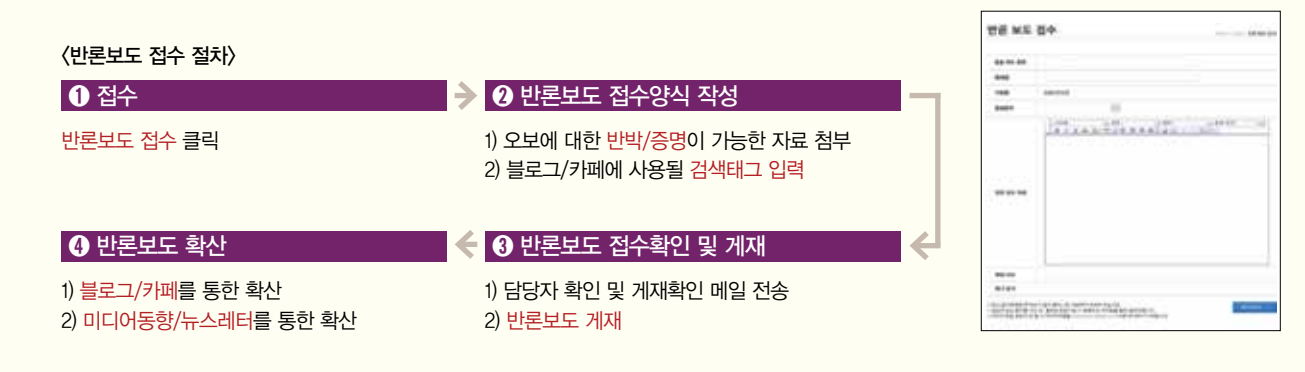

## 헬프라인

다음은 사이비언론을 신고할 수 있는 헬프라인 이용방법입니다.

앞서 말씀드렸듯이 반론보도닷컴에 신고하신 내용은 비공개이오니 안심하시고 이용하셔도 됩니다.

- ➊ 먼저 상단에 위치한 신고하기 메뉴의 헬프라인을 클릭합니다.
- ➋ 제공된 신고양식에 언론사/기자 이름/사이비 행위 등을 6하 원칙에 의거하여 자세히 서술해 주세요.
- ➌ 사무국은 접수된 자료를 바탕으로 단계별 분석을 거친 후
- ➍ 포털측에 정보를 전달하게 됩니다.

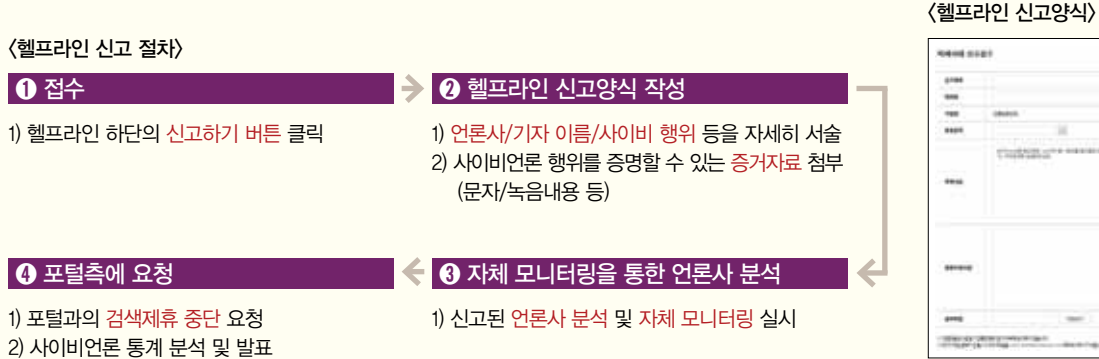

지금까지 반론보도닷컴의 '반론보도'와 '사이비신고' 메뉴 이용절차에 대해 알아보았습니다. 어떠세요? 생각보다 어렵지 않으시죠? 반론보도닷컴은 앞으로도 홍보 및 광고담당자 여러분이 합리적으로 광고를 집행하실 수 있도록 환경개선을 위해 지속적인 노력을 기울이겠습니다. Let's Make it Right Together!

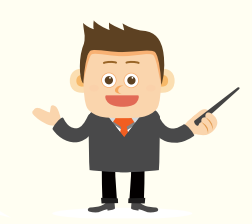